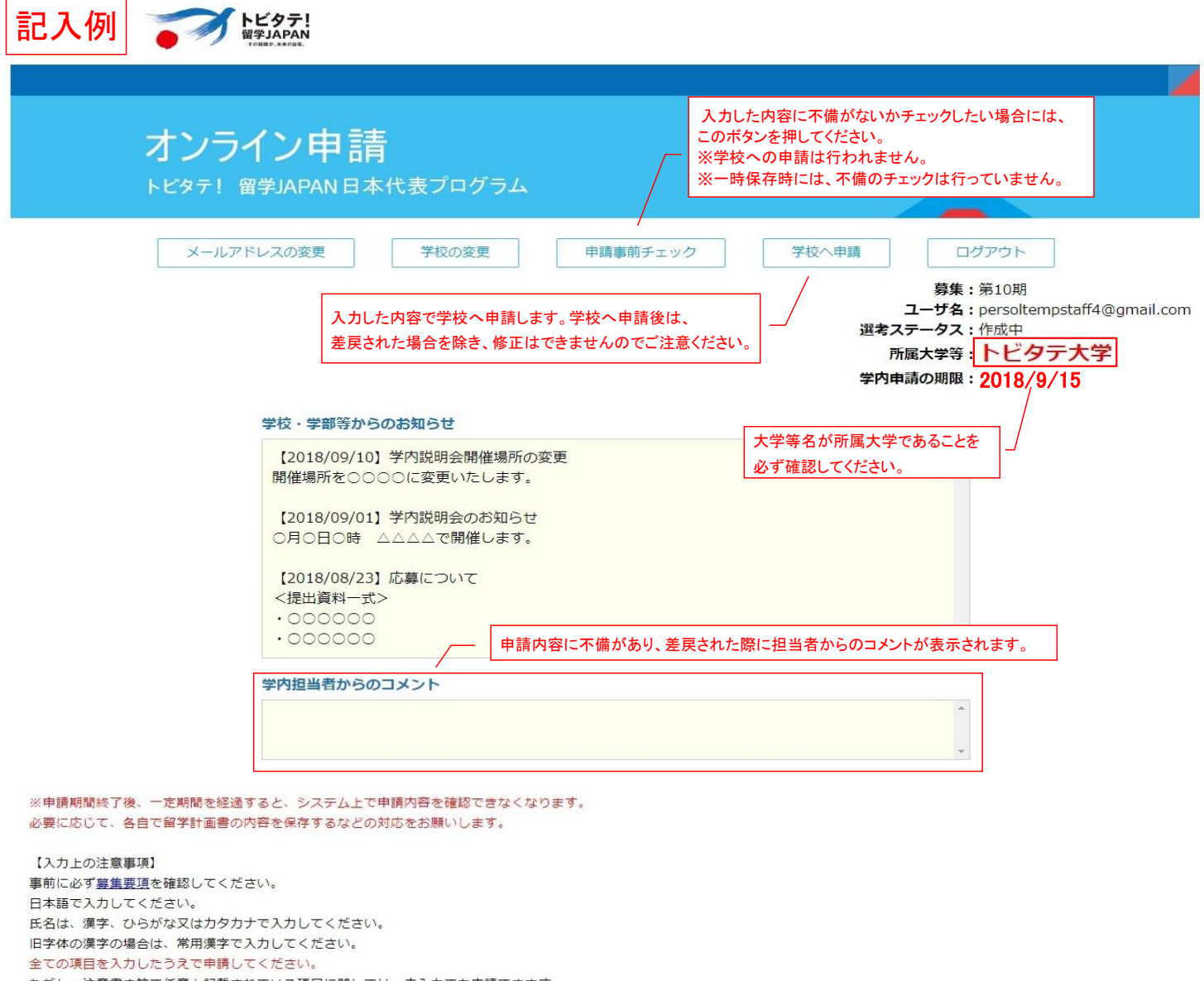

ただし、注意書き等で任意と記載されている項目に関しては、未入力でも申請できます。 なお、年齢や在籍大学等の情報等については、「留学開始年度の4月1日時点の情報」を入力してください。

(例:2019年4月~2020年3月に留学開始の場合、2019年4月1日時点の情報)

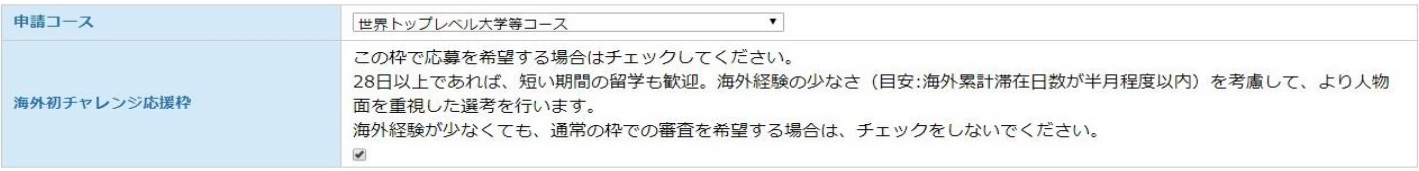

※1時間に1回は、必ず一時保存するようにしてください。

一時保存

一時保存(又は学校への申請)を行わないまま、 長時間経つと入力内容が消えてしまいますので、 1時間に1回は一時保存するようにしてください。

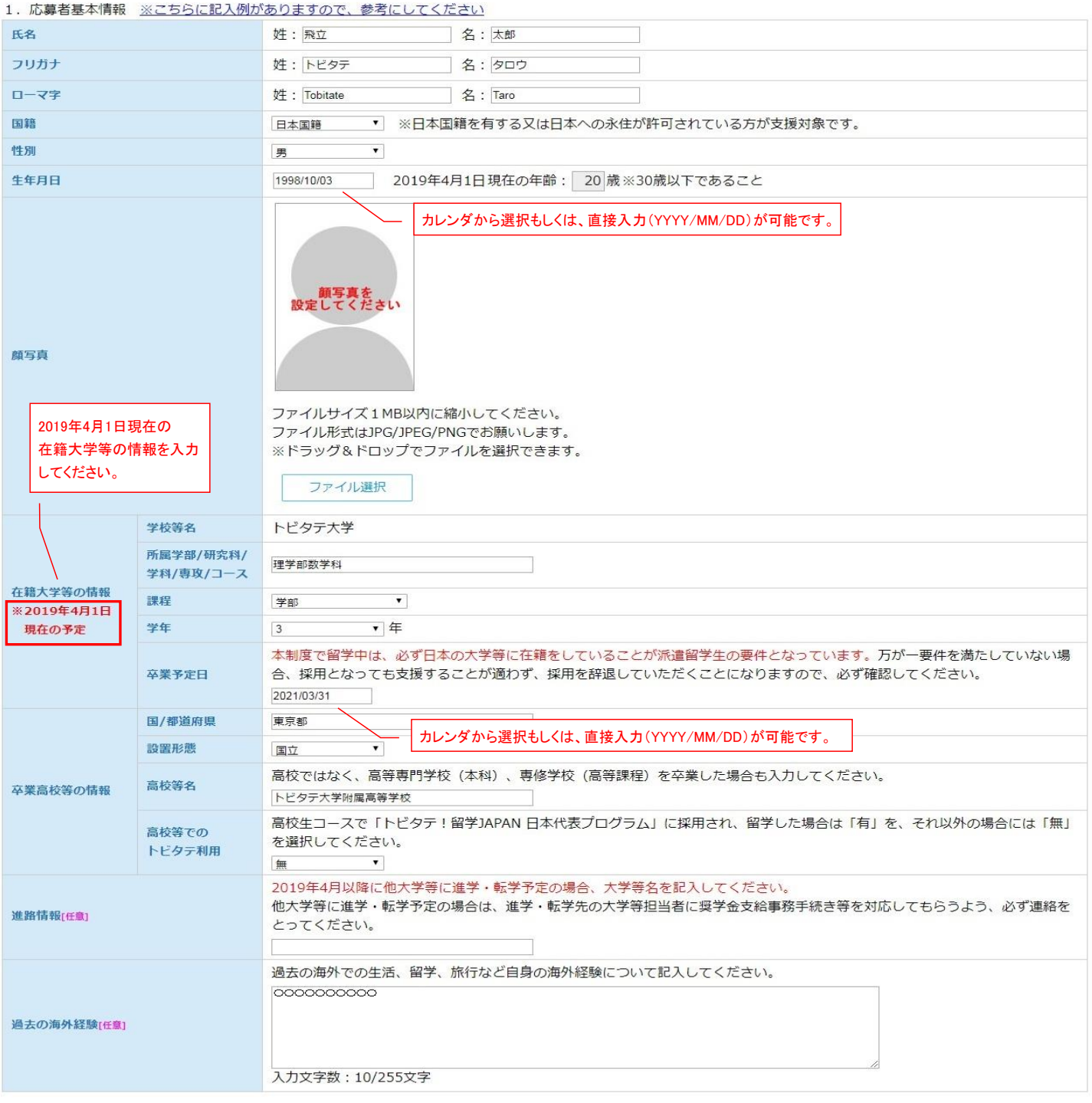

※1時間に1回は、必ず一時保存するようにしてください。

## 2. 留学計画の概要 ※こちらに記入例がありますので、参考にしてください

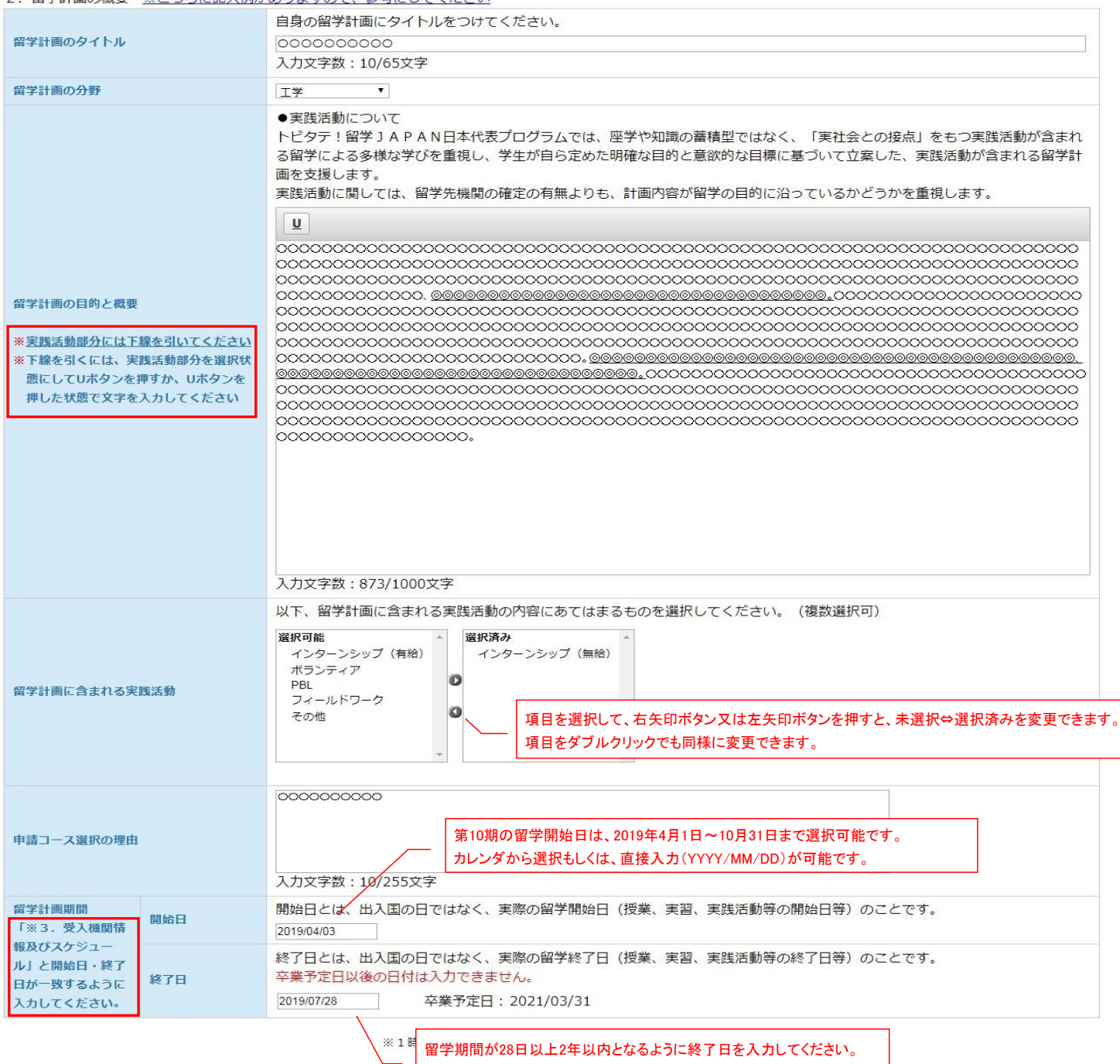

カレンダから選択もしくは、直接入力(YYYY/MM/DD)が可能です。

 $\overline{\phantom{a}}$ 

## 3. 受入機関情報及びスケジュール ※こちらに記入例がありますので、参考にしてください

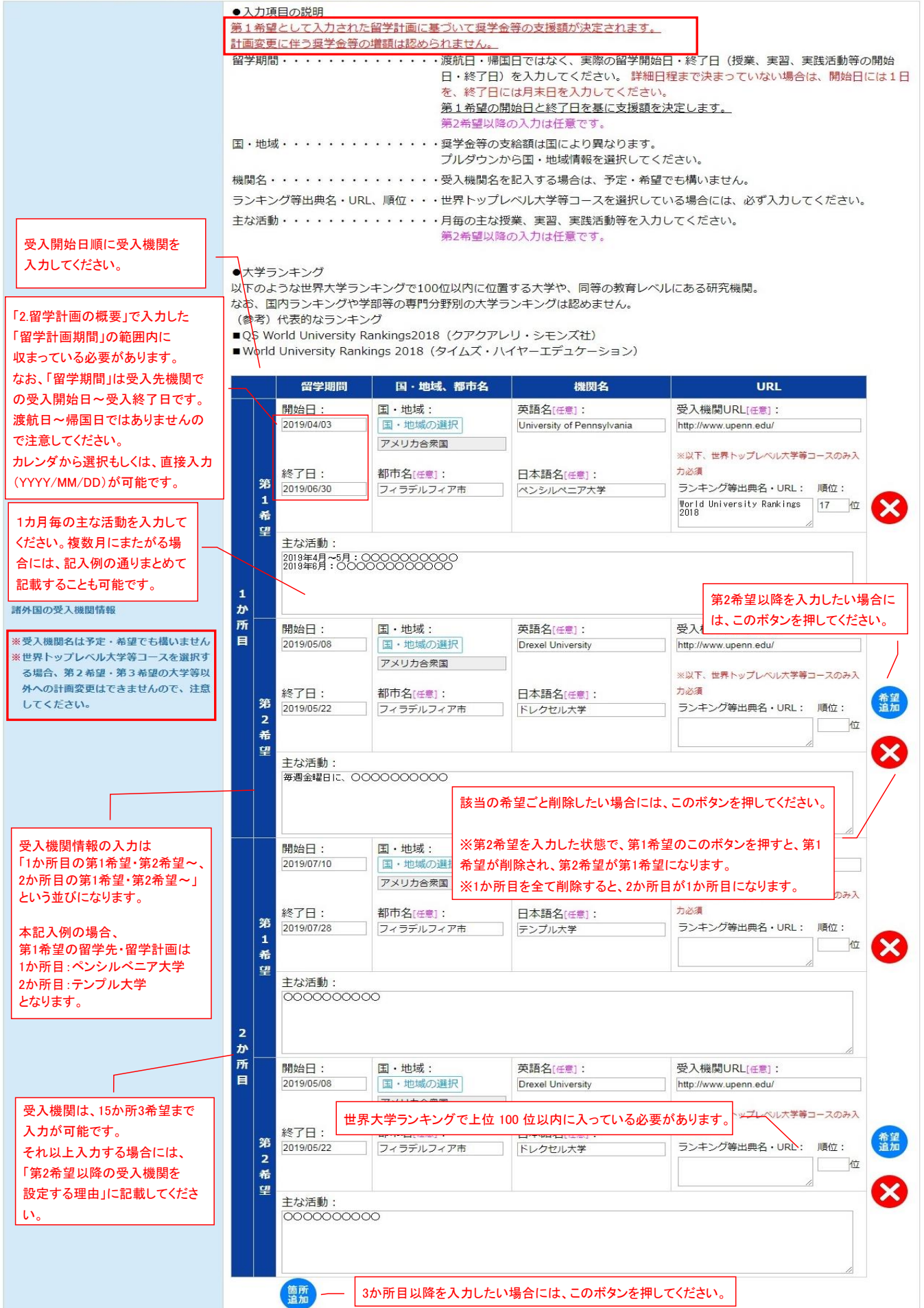

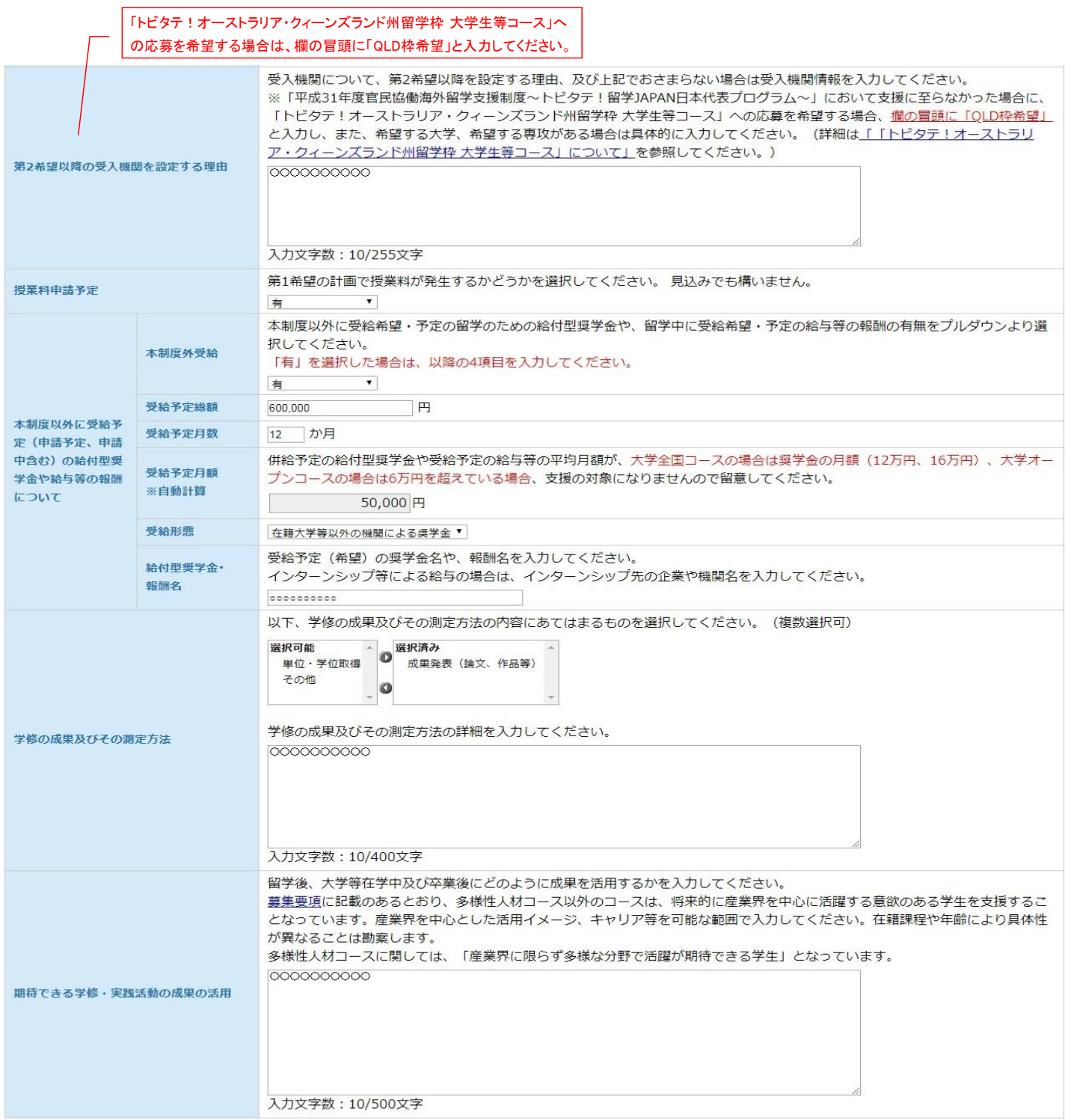

※1時間に1回は、必ず一時保存するようにしてください。

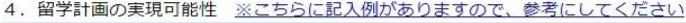

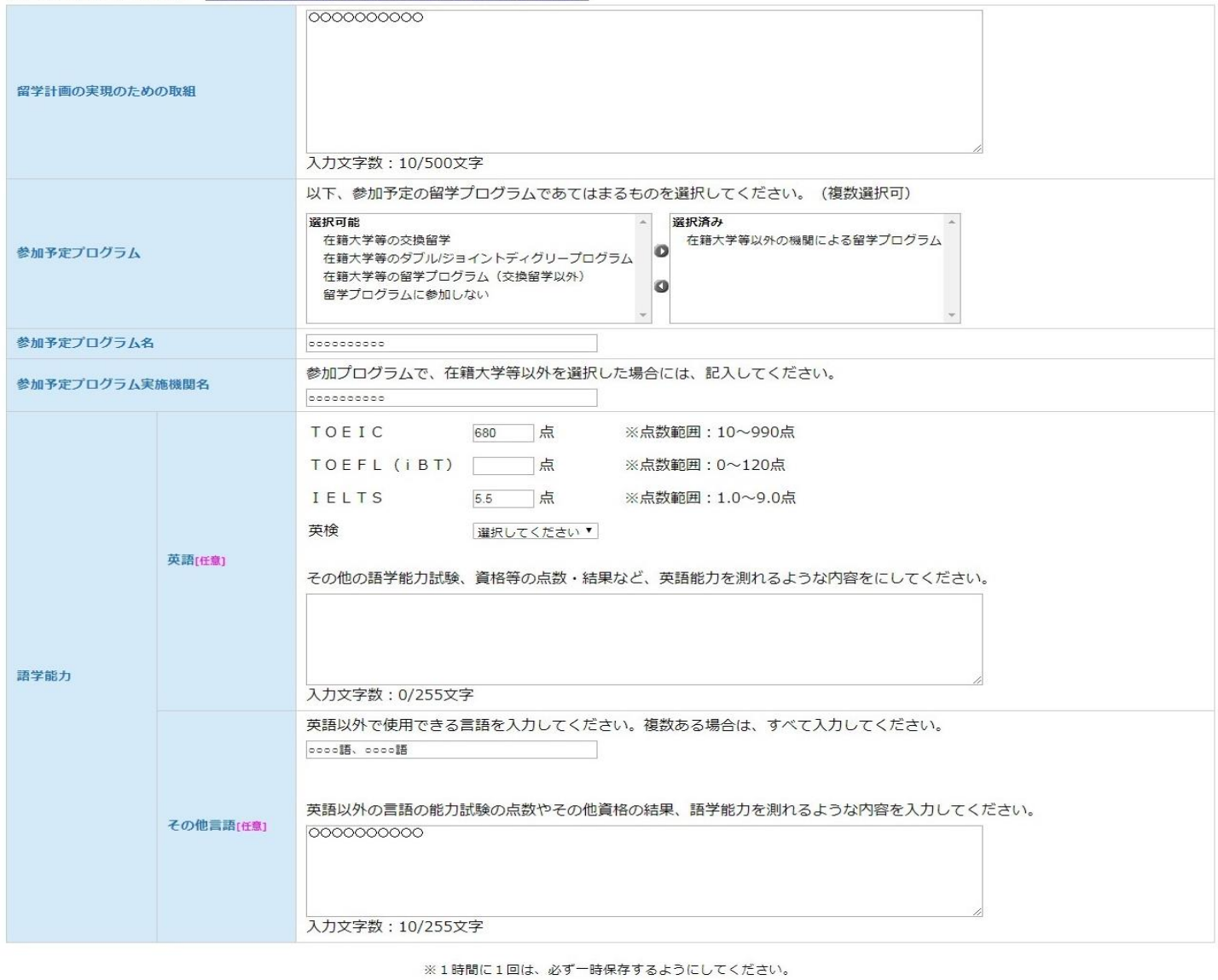

## 5. 自由記述欄 ※こちらに記入例がありますので、参考にしてください

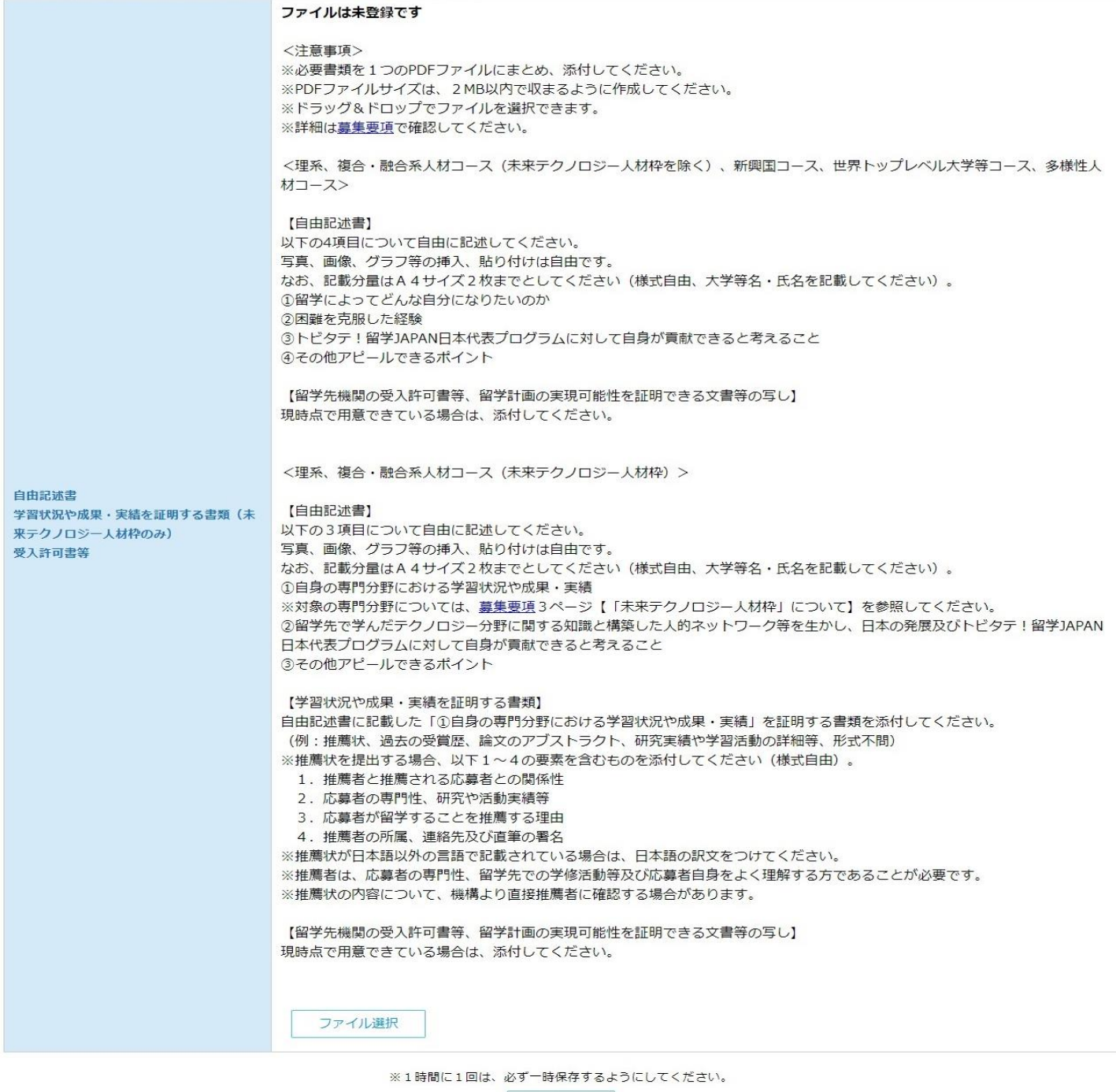

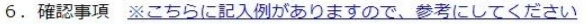

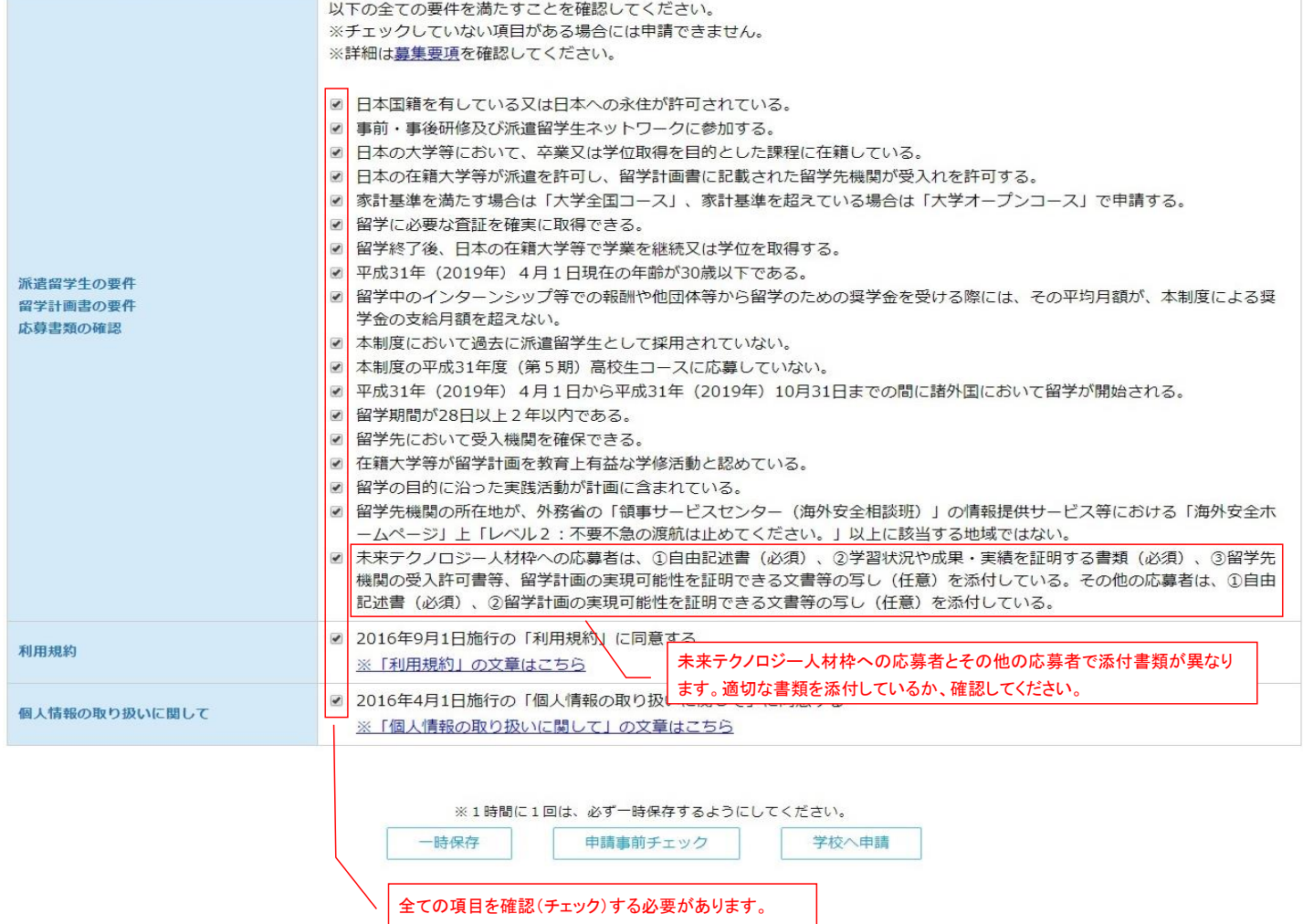